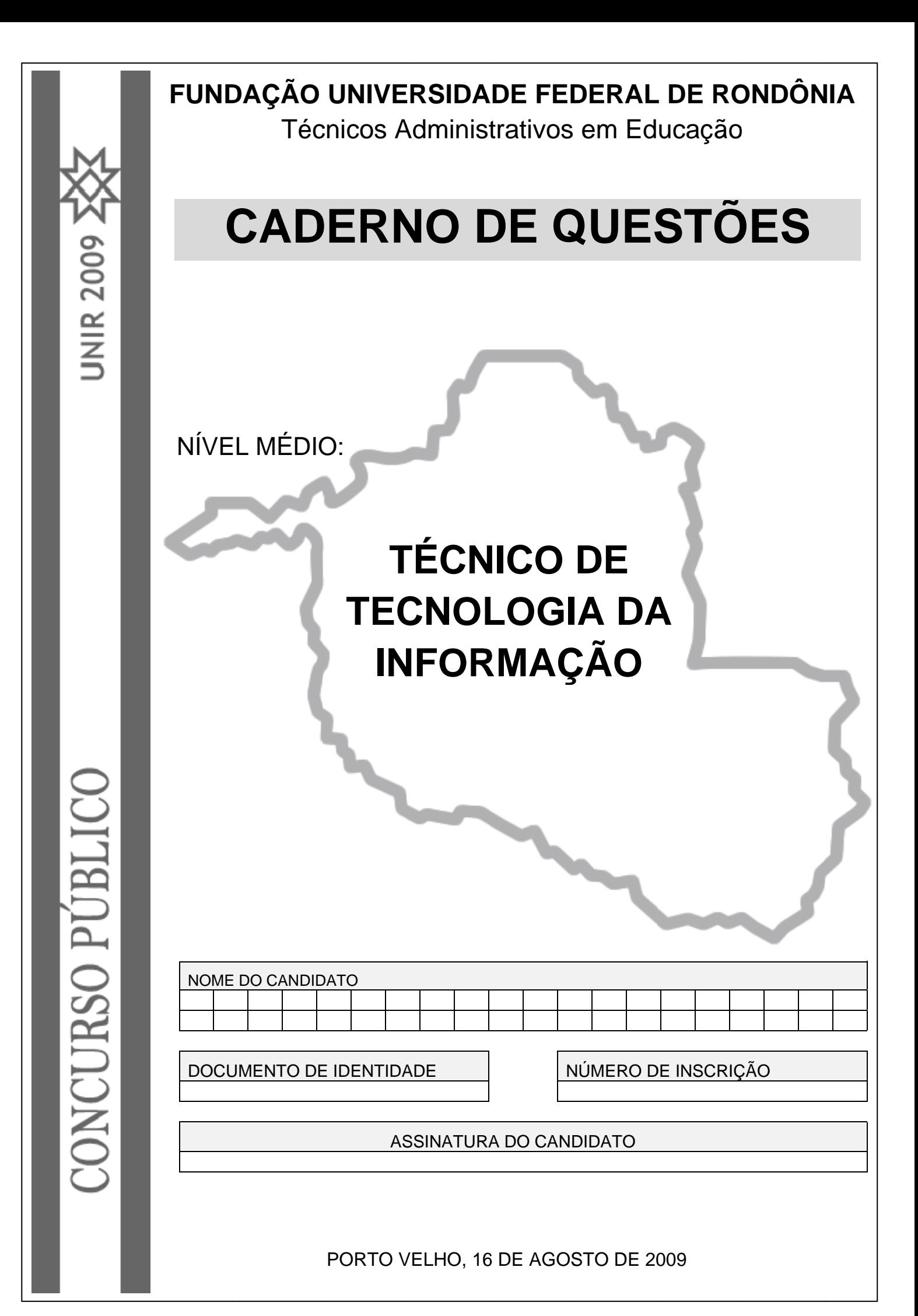

# **ORIENTAÇÕES**

Neste caderno possui paginas numeradas de 01 a 22, sendo 21 com 80 (oitenta) questões de múltiplaescolha, cada uma com 05 opções (A,B,C,D e E).

01 – Verifique na **Folha de Resposta,** seu nome, numero de inscrição, data de nascimento e cargo. Qualquer irregularidade comunique imediatamente ao fiscal de sala. Não serão aceitas reclamações posteriores.

02 - A prova objetiva terá duração de 4 horas incluindo neste tempo o preenchimento da **Folha de Respostas.**

03 – Leia atentamente cada questão e assinale na **Folha de Respostas** a opção que responde corretamente a cada uma delas, conforme modelo abaixo. A **Folha de Respostas** será o único documento valido para a correção eletrônica. O preenchimento da **Folha de Respostas** e a respectiva assinatura serão de inteira responsabilidade do candidato. Não haverá substituição da **Folha de Respostas**, por erro do candidato.

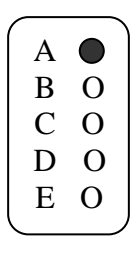

**04 – As respostas deverão ser preferencialmente, transcritas com caneta esferográfica de tinta preta não porosa para a folha de respostas, pinte completamente o circulo correspondente.** 

05 – O fiscal de sala não está autorizado a alterar qualquer destas instruções. Em caso de duvida, solicite a presença do coordenador local.

06 – O candidato poderá retirar-se definitivamente do local de realização da prova após 60 minutos contados do seu efetivo inicio, **sem levar o caderno de questões.**

07 - O candidato só poderá levar o seu próprio **caderno de questões** faltando 60 minutos, para o termino do horário da prova.

08 – Após identificado e instalado na sala, o candidato não poderá consultar qualquer material, enquanto aguarda o horário para inicio da prova.

09 – Os três últimos candidatos deverão permanecer na sala até que o ultimo candidato entregue a Folha de Respostas.

10 – Ao terminar a prova, é de inteira responsabilidade do candidato entregar ao fiscal de sala, a **Folha de Respostas.** Não esqueça seus pertences.

11 - O Gabarito Oficial das Provas Objetivas será disponibilizado no sitio [www.concursos.unir.br](http://www.concursos.unir.br/) a partir do dia 17/08/2009.

12 – Os espaços em branco do **caderno de questões** estão reservados para rascunho.

#### **CARGO: TECNICO EM TECNOLOGIA DA INFORMAÇÃO**

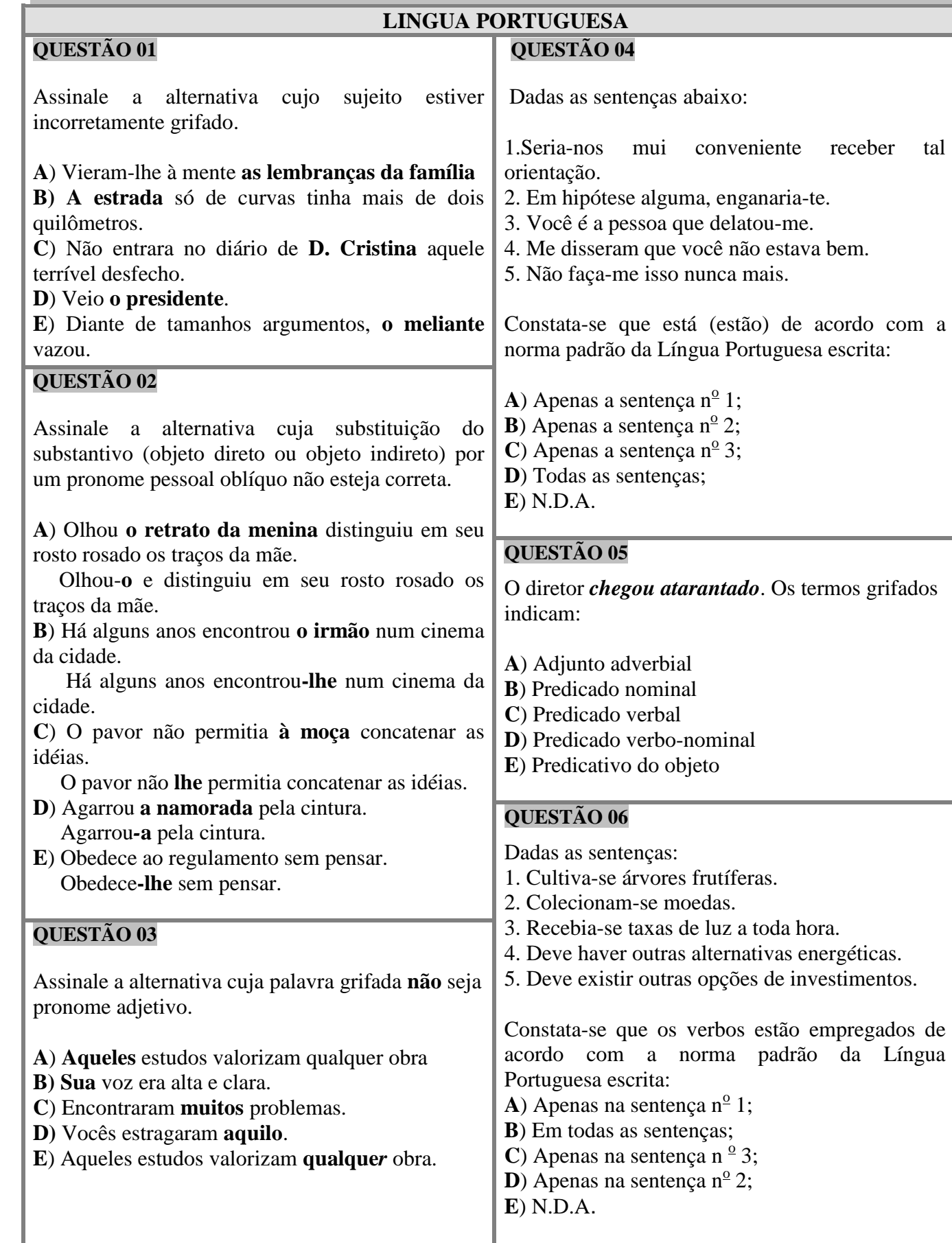

#### **CARGO: TECNICO EM TECNOLOGIA DA INFORMAÇÃO**

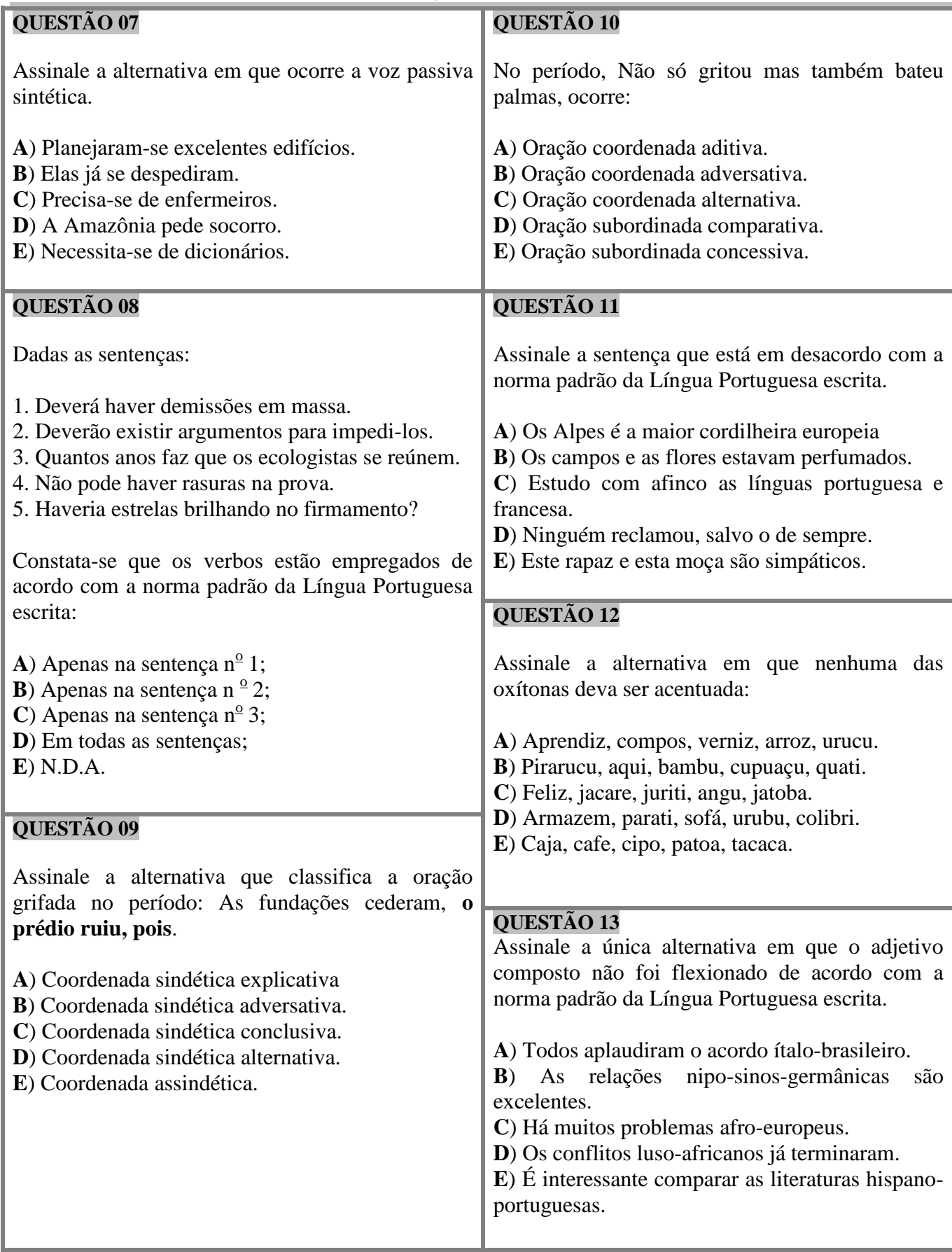

#### **CARGO: TECNICO EM TECNOLOGIA DA INFORMAÇÃO**

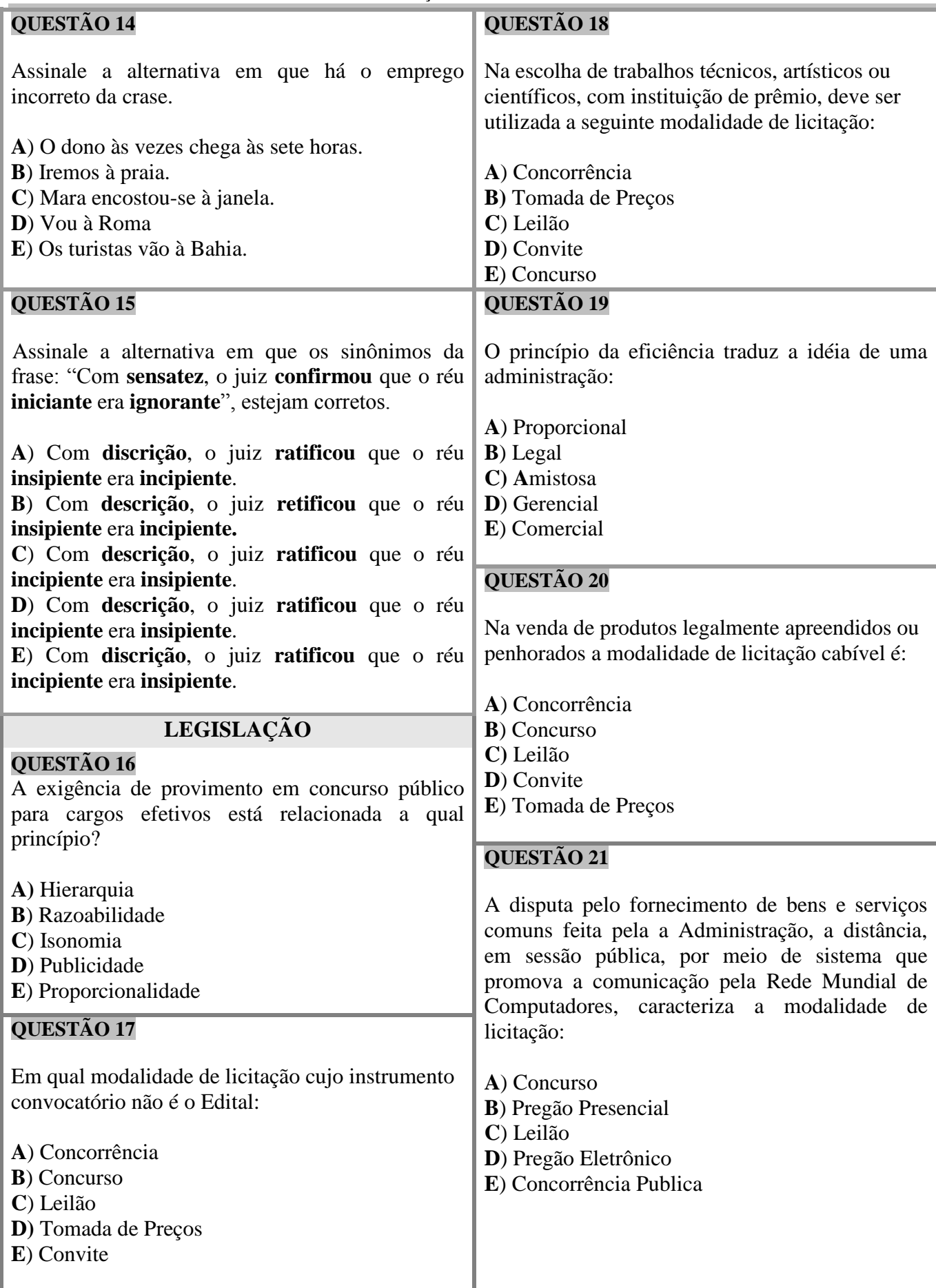

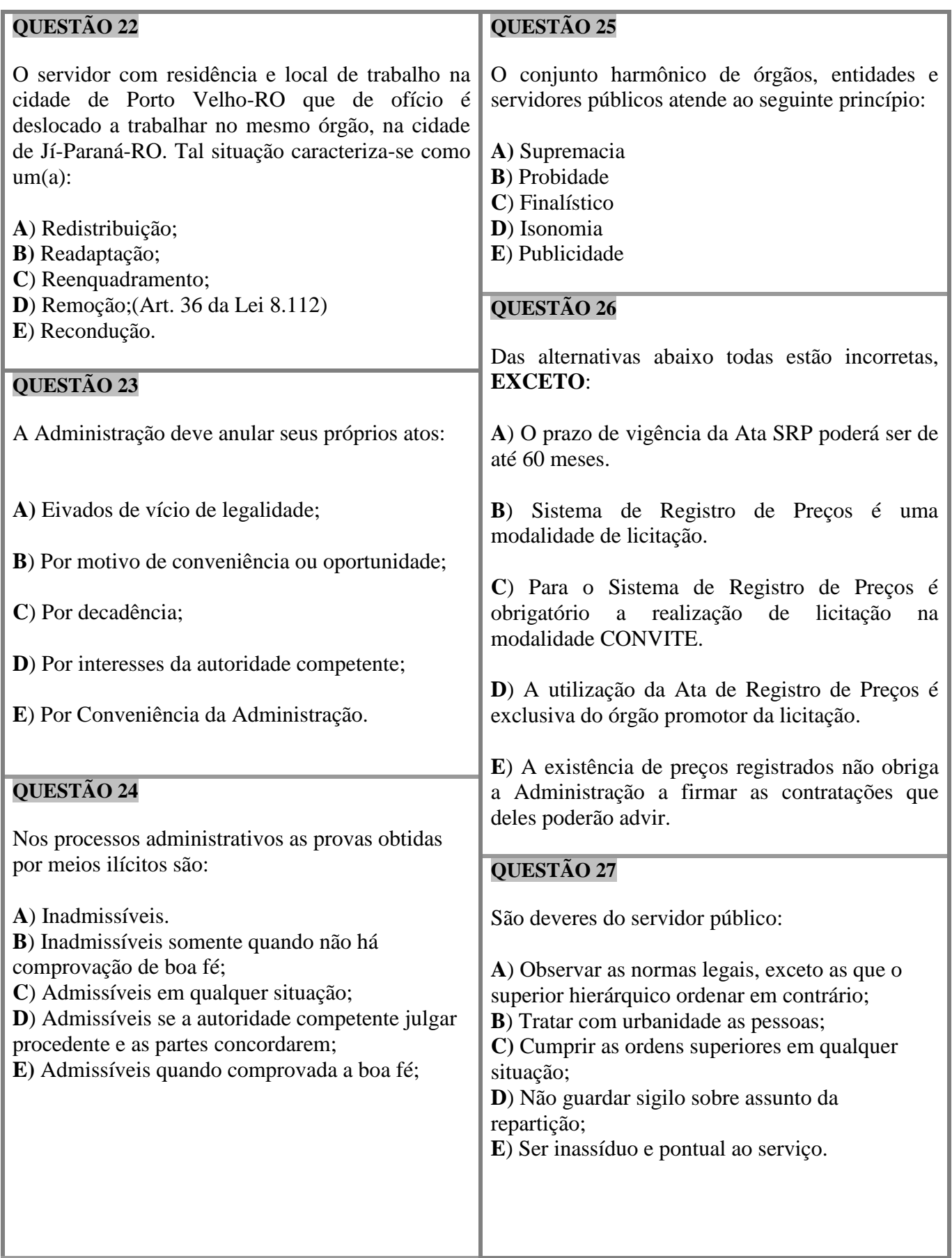

Princípio da Estrita Legalidade indica que:

**A**) O administrador e o cidadão comum não precisam da lei.

**B**) O cidadão pode fazer tudo que a lei não proíba.

**C**) O administrador só pode fazer tudo que a lei não proíba.

**D**) O administrador só pode agir em estrita conformidade com o disposto na lei.

**E)** O cidadão só pode agir em estrita conformidade com o disposto na lei.

#### **QUESTÃO 29**

A principal fonte do Direito Administrativo no Brasil é:

**A)** A doutrina

**B**) O costume

**C**) A lei

**D**) A jurisprudência

**E**) A tradição

### **QUESTÃO 30**

De acordo com o inciso II do art. 37 da Lei 8.112 de 1990, a investidura em cargo público depende de:

**A**) Promoção – Readaptação – Nomeação para cargo em comissão;

**B)** Aprovação em concurso público – Nomeação para cargo em comissão;

**C**) Designação para Função – Vacância;

**D**) Permissão da Autoridade máxima do órgão;

**E**) Aprovação em concurso público – Vacância.

#### **CONHECIMENTOS ESPECIFICOS**

#### **QUESTÃO 31**

Desejando obter informações acerca do processo vestibular 2009, um indivíduo acessou o sítio da Universidade Federal de Rondônia - UNIR — http://www.unir.br/— e, após algumas operações de navegação, obteve a página web mostrada na janela do Internet Explorer 6 (IE6) ilustrada na figura abaixo.

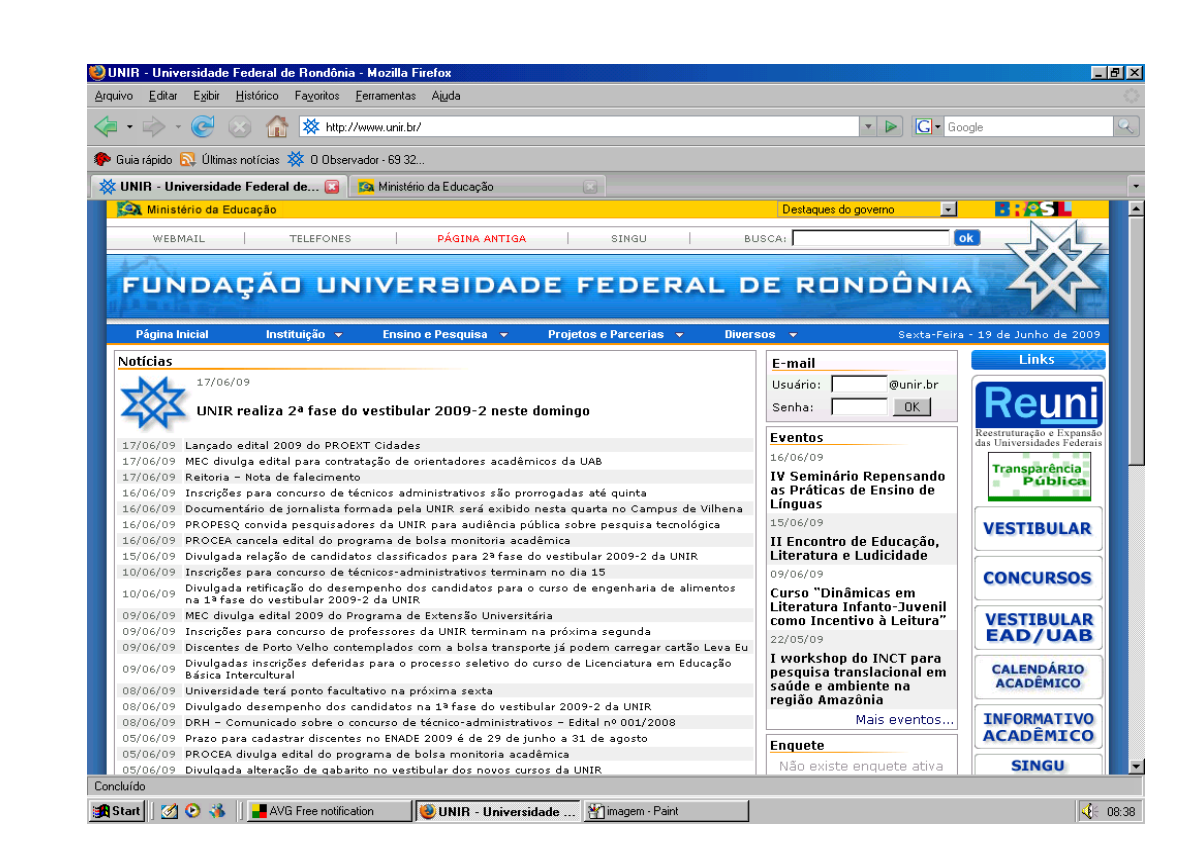

Considerando essa figura e conceitos relativos à Internet, assinale a alternativa **CORRETA** que apresenta o protocolo utilizado para se obter informações sobre o processo vestibular.

**A**) smtp

**B**) http

**C**) pop3

**D**) irc

**E**) www

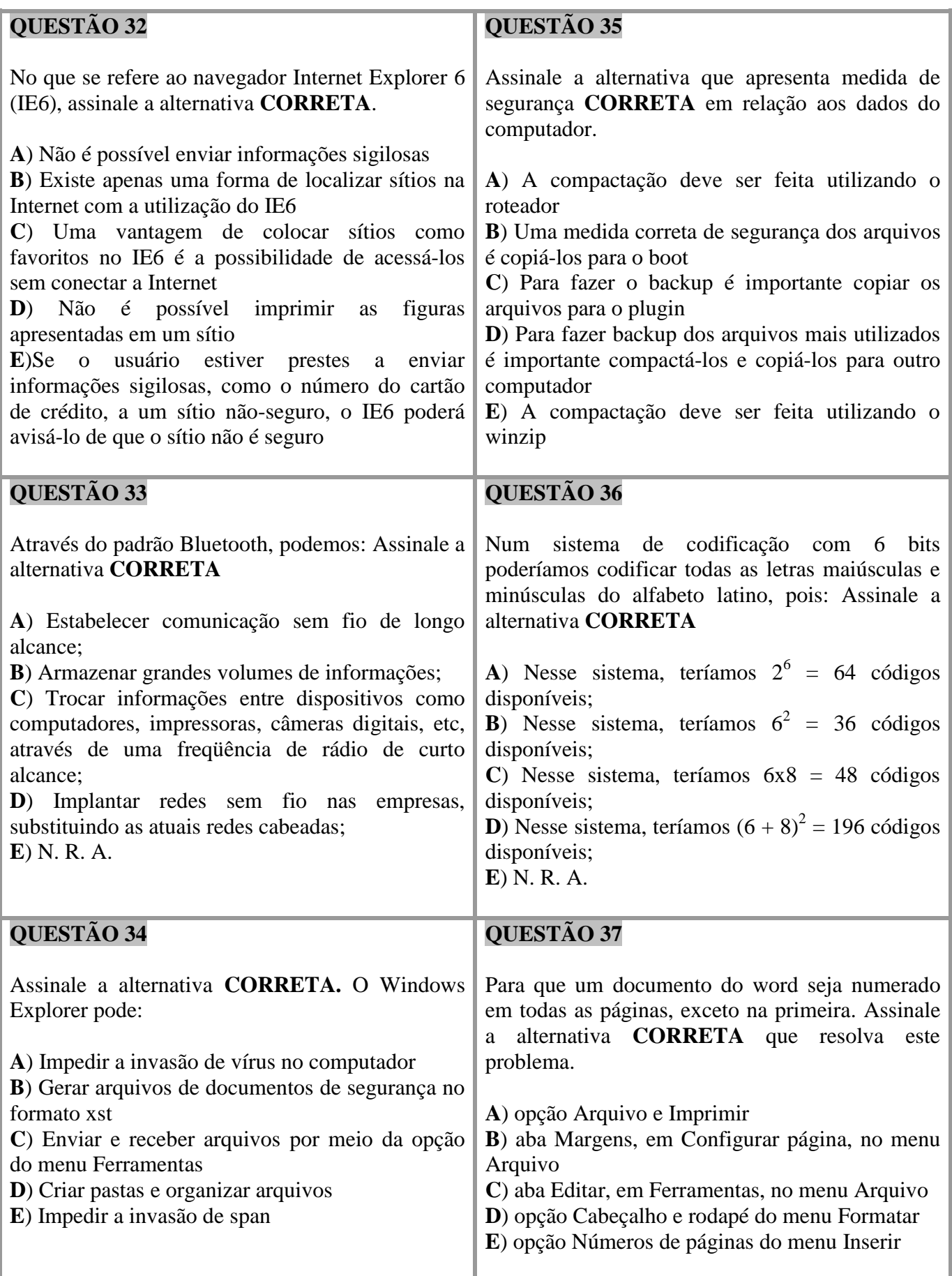

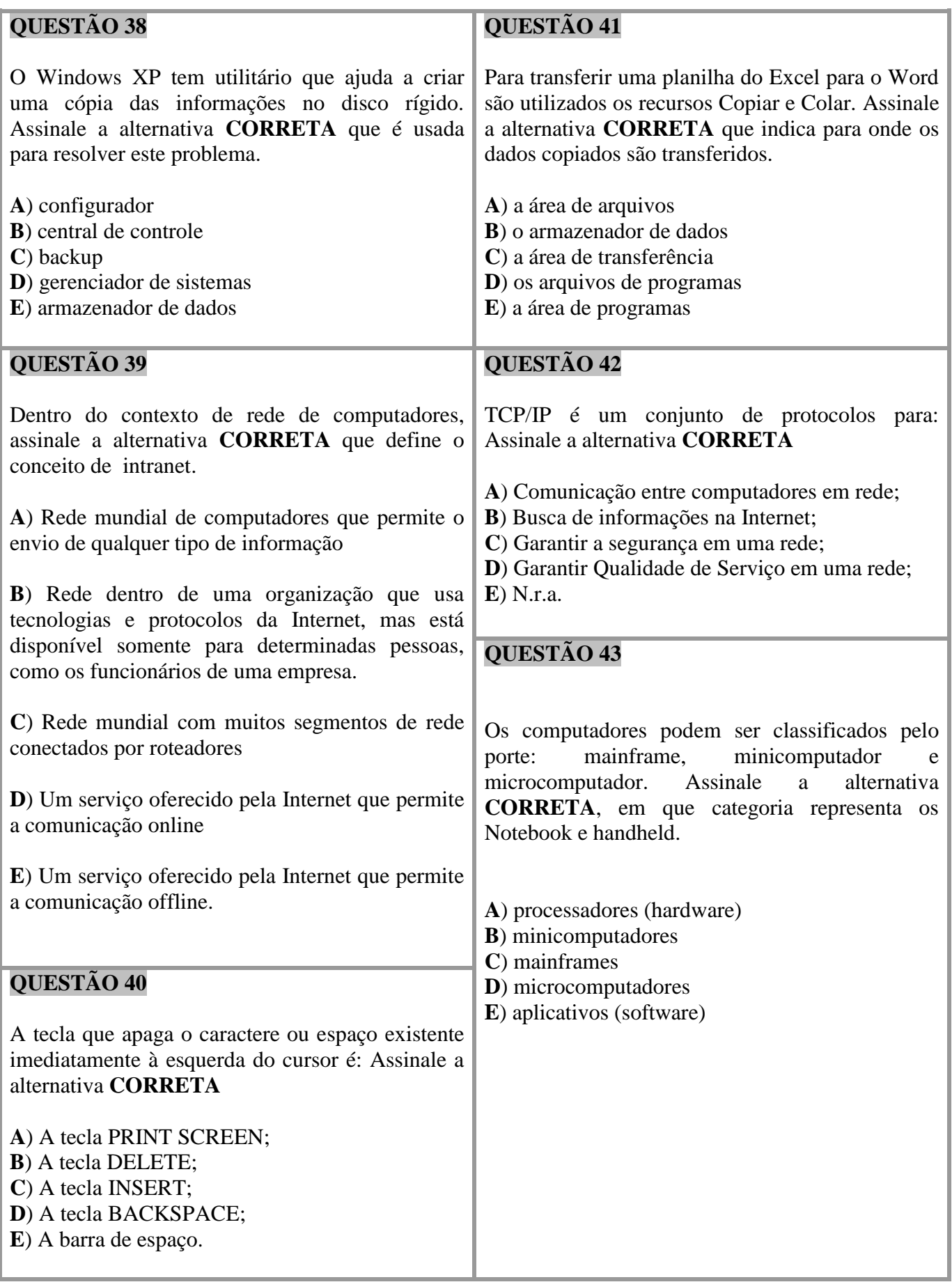

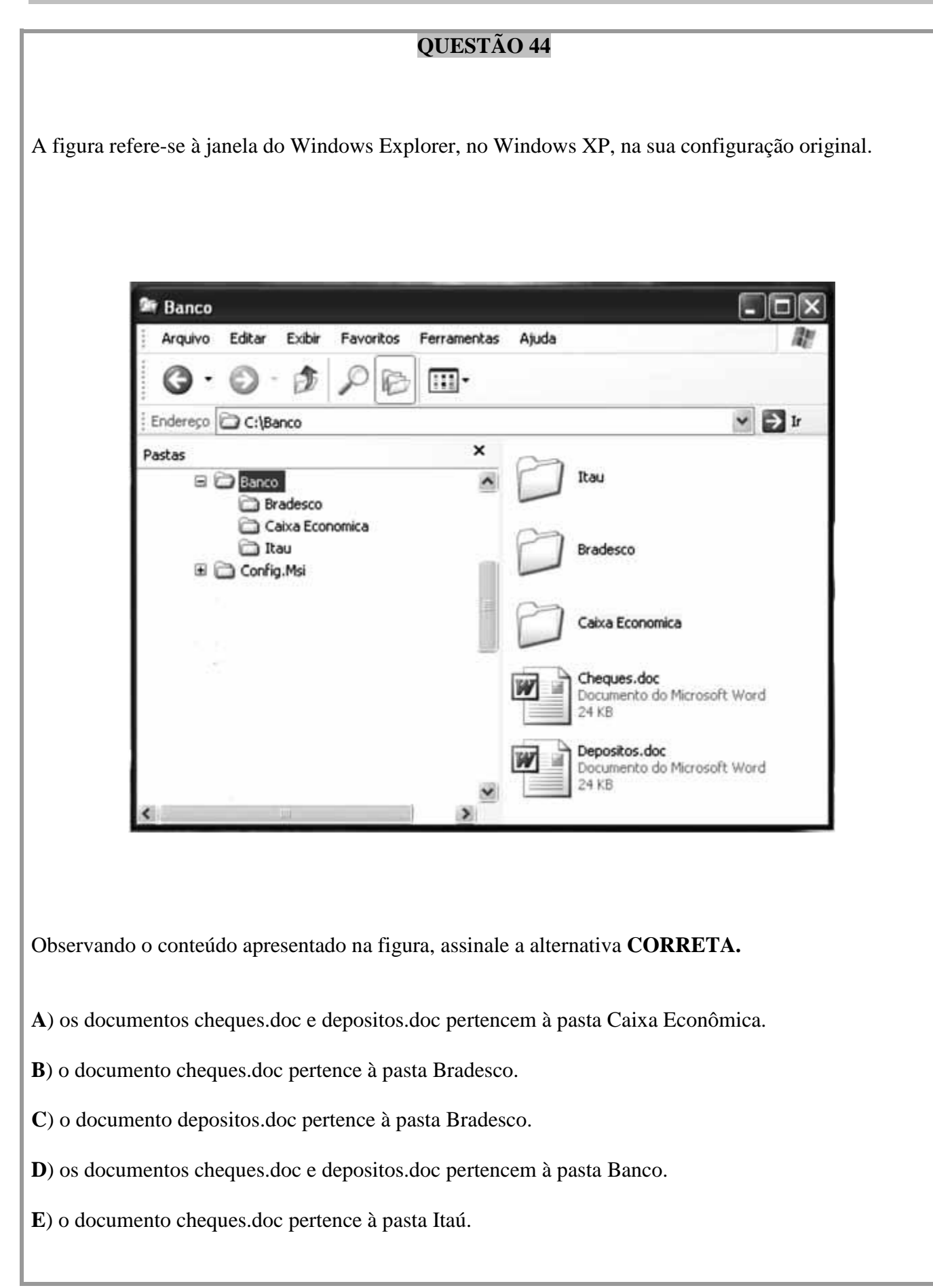

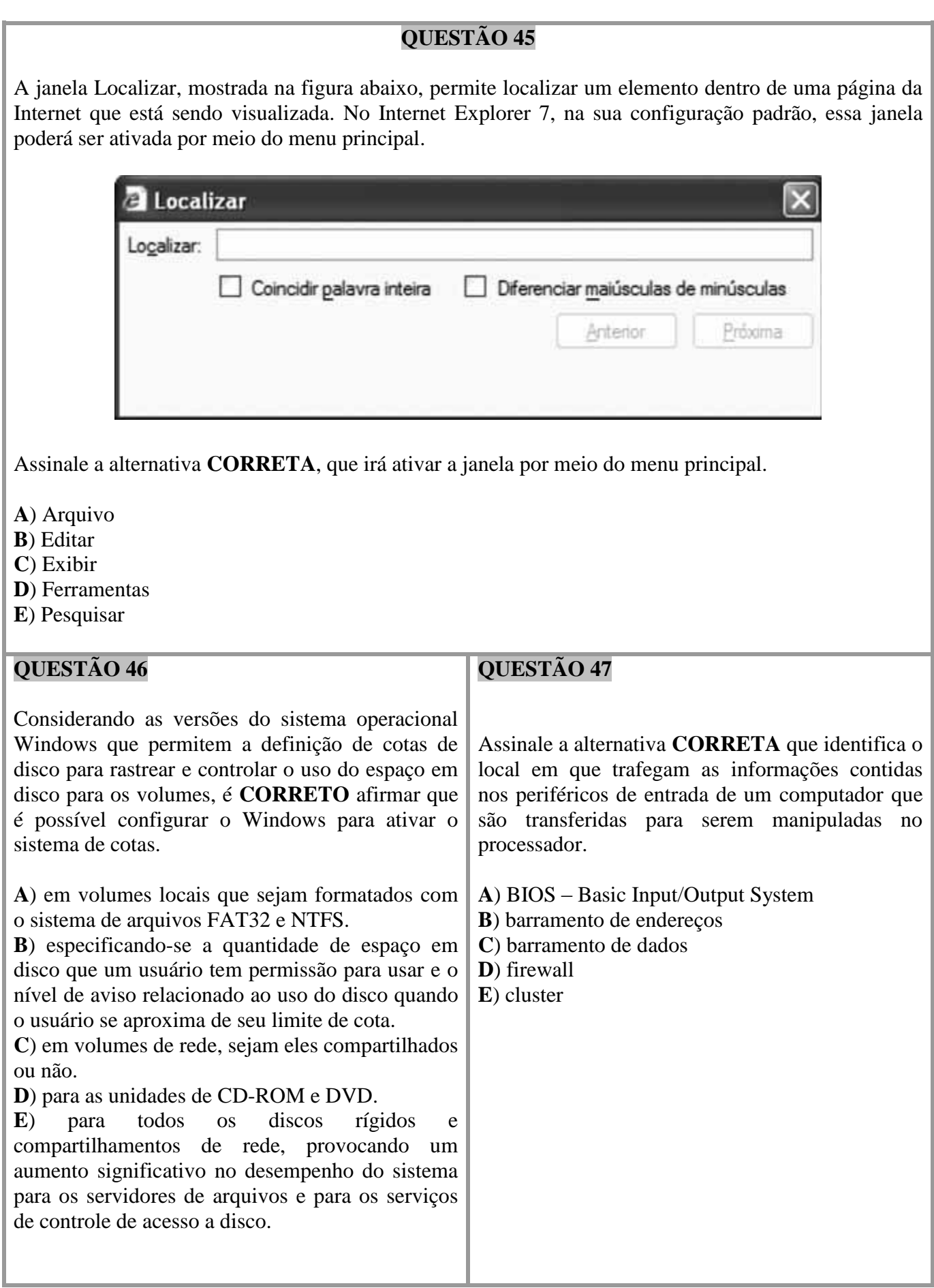

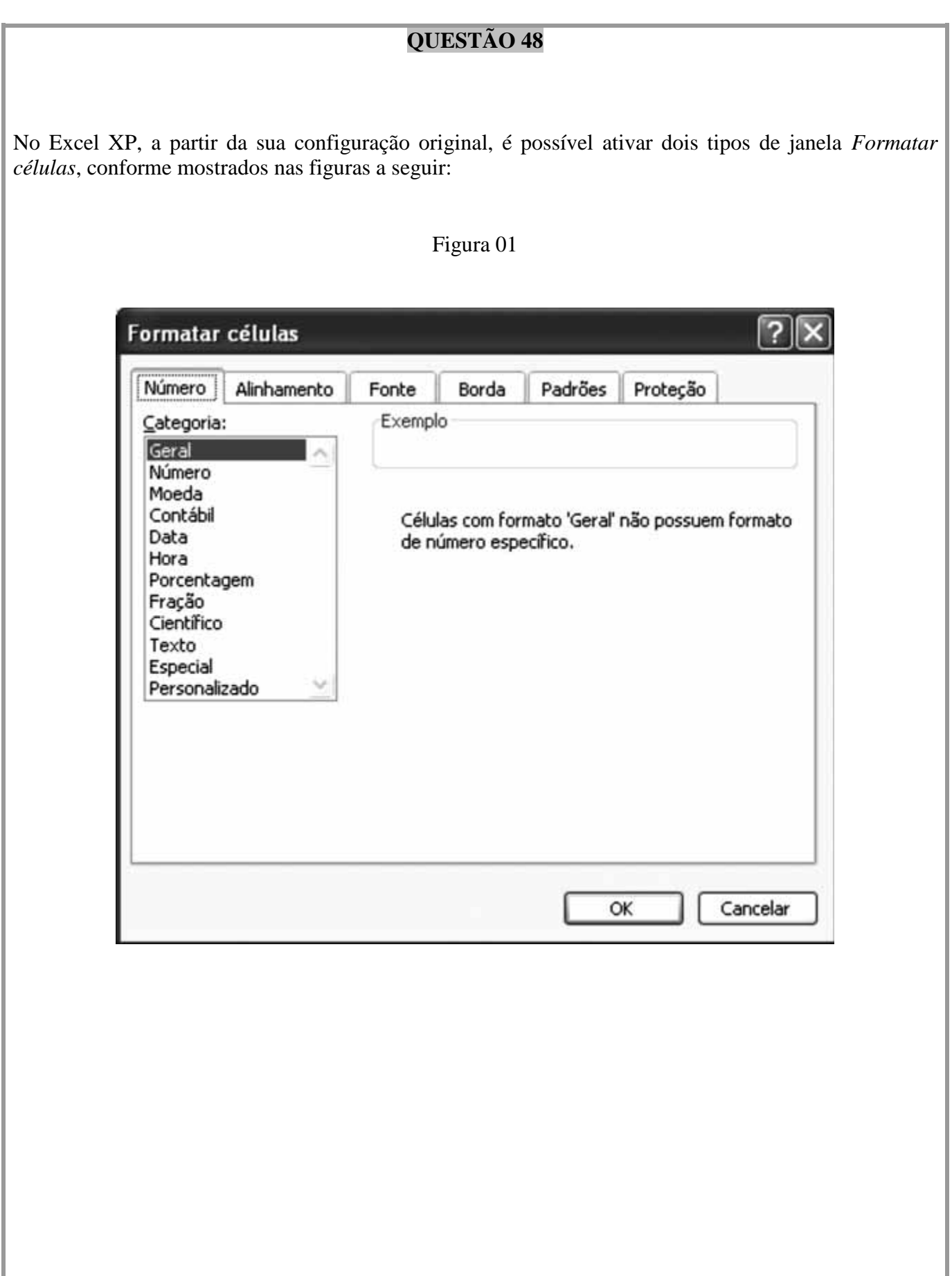

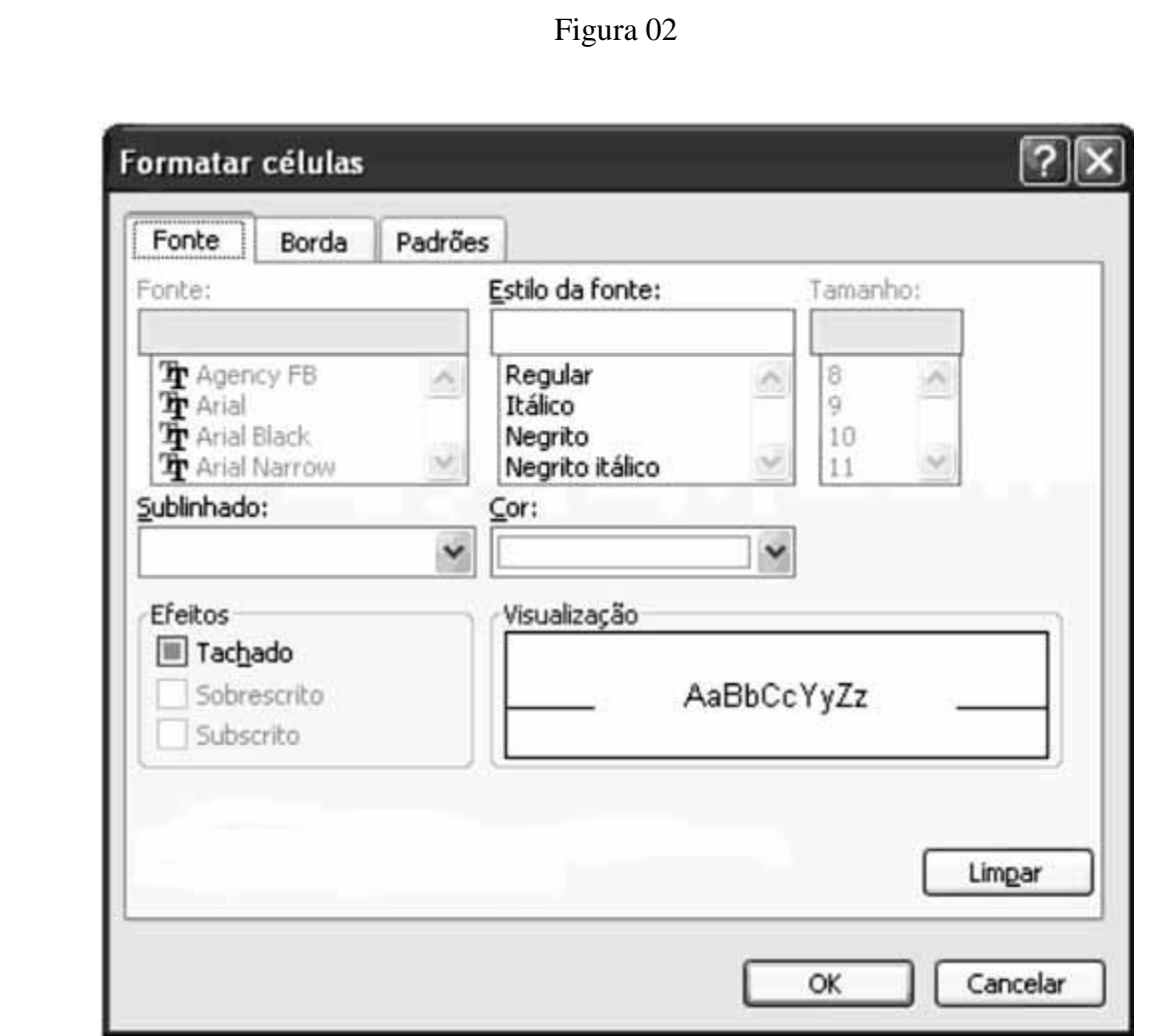

A janela da Figura 1 foi ativada por meio da opção *Células* do menu **Formatar**.

A janela da Figura 2 foi ativada por meio do botão *Formatar* da janela pertencente ao menu **Formatar**.

Assinale a alternativa que possui o nome da janela que preenche, **CORRETAMENTE**, a lacuna.

- **A**) autoformatação
- **B**) células especiais
- **C**) estilo
- **D**) formatação condicional
- **E**) planilha

A figura a seguir é uma tabela do Access XP, na sua configuração original, no modo Design.

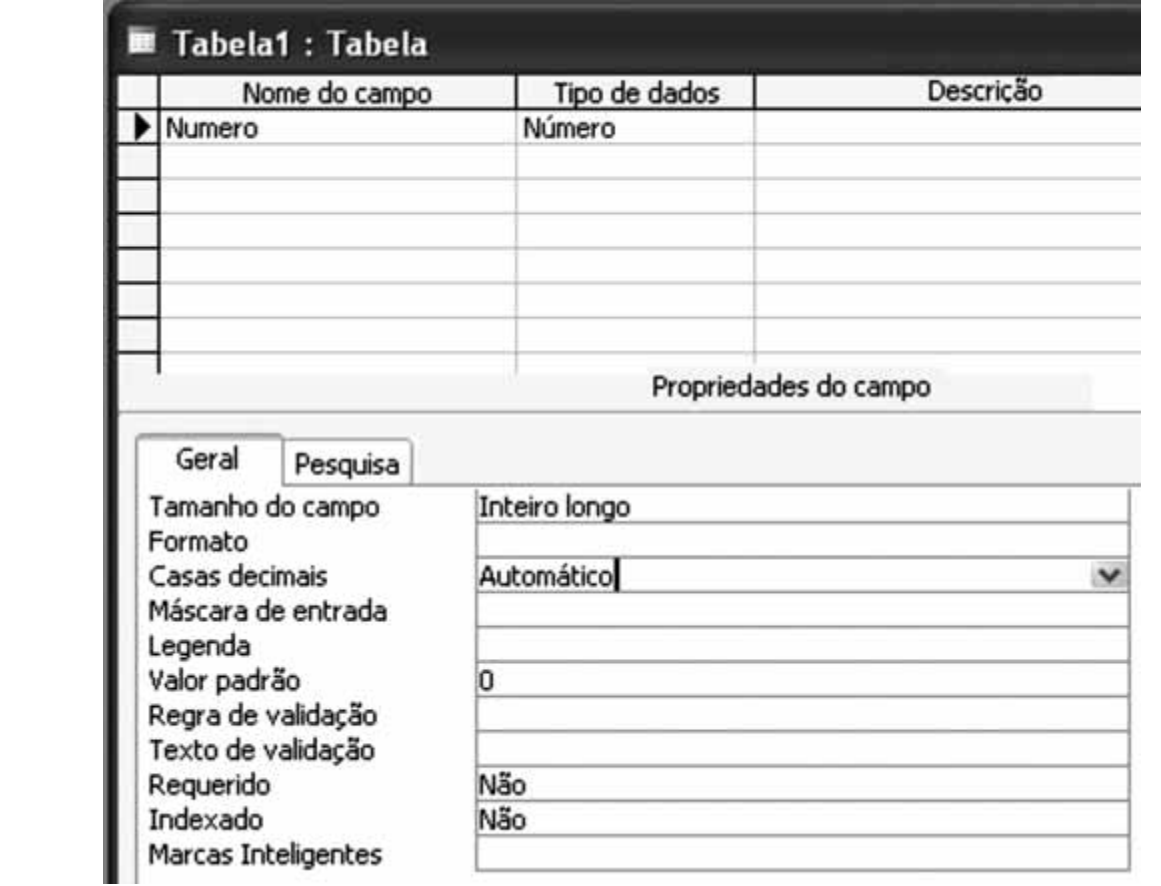

Estabeleça a correspondência entre as Propriedades do campo (referenciadas por P1 a P4) e suas Funções ou Significados (referenciados por F1 a F4).

Propriedades

P1 – Formato;

P2 – Máscara de entrada;

P3 – Valor padrão;

P4 – Regra de validação.

Funções ou Significados

F1 – Um padrão para todos os dados a serem inseridos neste campo.

F2 – O layout de exibição do campo.

F3 – Uma expressão que limita os valores que podem ser inseridos nos campos.

F4 – Um valor que é automaticamente inserido no campo para um novo registro.

Assinale a alternativa que contém a **CORRETA** correspondência entre as Propriedades e suas Funções ou Significados.

**A**) P1 e F4; P2 e F3; P3 e F2; P4 e F1 **B**) P1 e F2; P2 e F1; P3 e F3; P4 e F4 **C**) P1 e F1; P2 e F2; P3 e F3; P4 e F4 **D**) P1 e F1; P2 e F2; P3 e F4; P4 e F3 **E**) P1 e F2; P2 e F1; P3 e F4; P4 e F3

A planilha a seguir foi digitada usando Excel XP, a partir da sua configuração original.

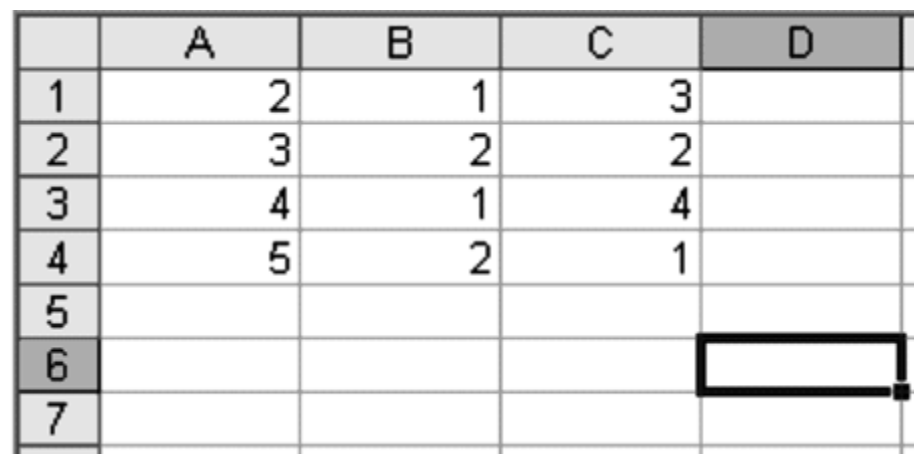

Assinale a alternativa **CORRETA** que contém o resultado da fórmula:

=MÉDIA(SOMA(A1:C1);CONT.SE(A2:C3; ">2");MÍNIMO(A2:A4)) quando ela for digitada na célula D6.

- **A**) 4
- **B**) 3
- **C**) 2
- **D**) 5
- **E**) 6

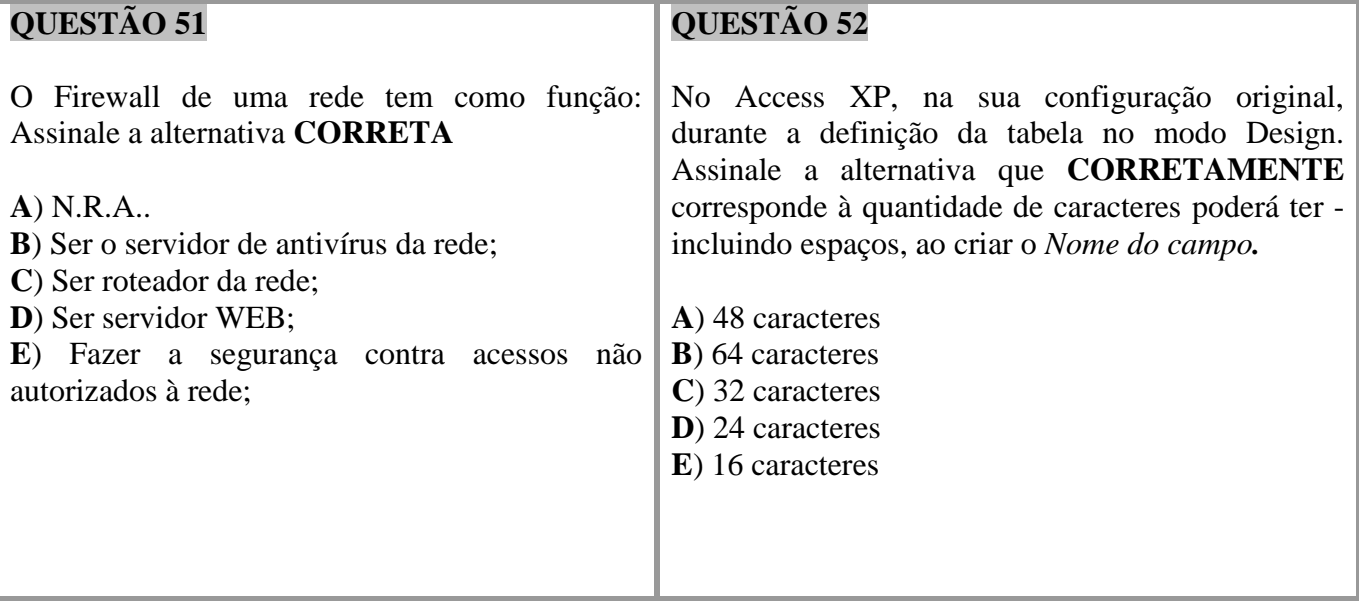

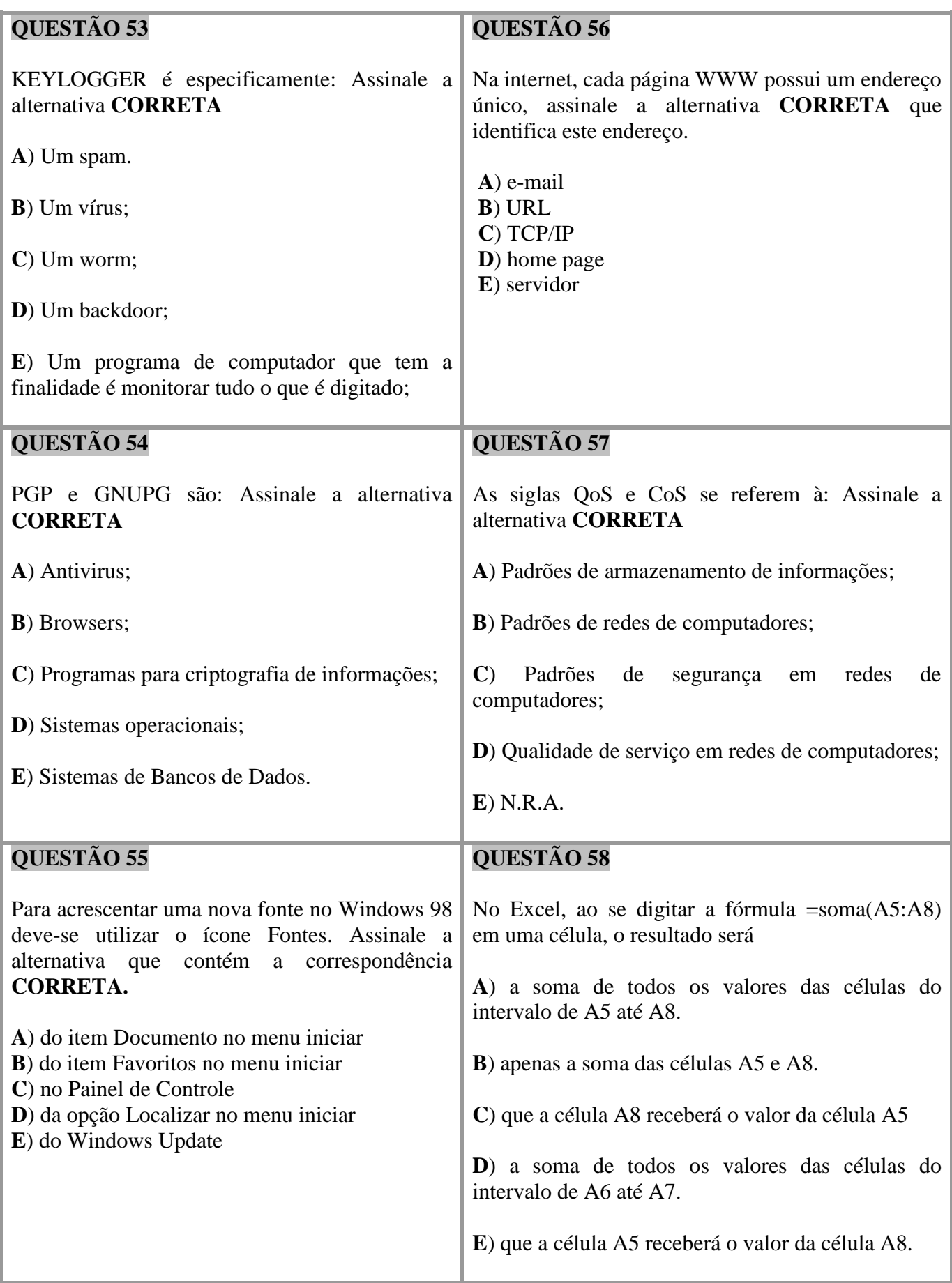

Analise as seguintes afirmações relacionadas aos recursos de manipulação de dados no Microsoft Excel 2000.

I. Filtrar é uma maneira rápida e fácil de localizar e trabalhar com um subconjunto de dados em um intervalo. Um intervalo filtrado exibe somente as linhas que atendem aos critérios especificados para uma coluna.

II. Classificar é uma maneira prática de colocar os dados de uma coluna em ordem crescente ou decrescente. Mesmo que outras colunas estejam selecionadas, este recurso não interfere na ordem dos dados destas colunas.

III. Um formulário de dados é um método prático para a inserção ou exibição de uma linha completa de informações em um intervalo ou lista, sem a necessidade de rolagem horizontal.

IV. O Filtro avançado permite consolidar os dados com referências 3D em fórmulas, por posição ou por categoria.

Indique a alternativa que contenha todas as afirmações **CORRETAS**.

**A**) II e III

**B**) I e II

**C**) I e IV

**D**) I e III

**E**) III e IV

Analise as seguintes informações relacionadas ao navegador Internet Explorer.

I. Quando uma página da Web torna-se disponível off-line na Intenet Explorer, pode-se ler o seu conteúdo mesmo que o computador não esteja conectado à internet.

II. O Supervisor de conteúdo permite configurar uma lista de sites da Web que nunca podem ser visualizados por outras pessoas, independentemente da classificação do conteúdo dos sites.

III. Se um endereço da Web não funcionar, o Internet Explorer em sua configuração padrão, procura automaticamente endereços da Web semelhantes. Esta definição padrão pode ser alterada, de forma que o Internet Explorer pergunte antes de efetuar a procura.

IV. Os recursos de segurança permitem proteger as informações pessoais de identificação, ajudando o usuário a compreender como os sites da Web exibidos podem estar usando essas informações e permitindo especificar configurações de privacidade que determinam se deseja ou não aceitar que os sites da Web salvem cookies no computador.

Indique a opção que contenha todas as afirmações **VERDADEIRAS**.

**A**) I e II

**B**) I e III

**C**) I e IV

**D**) II e III

**E**) II e IV

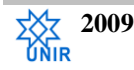

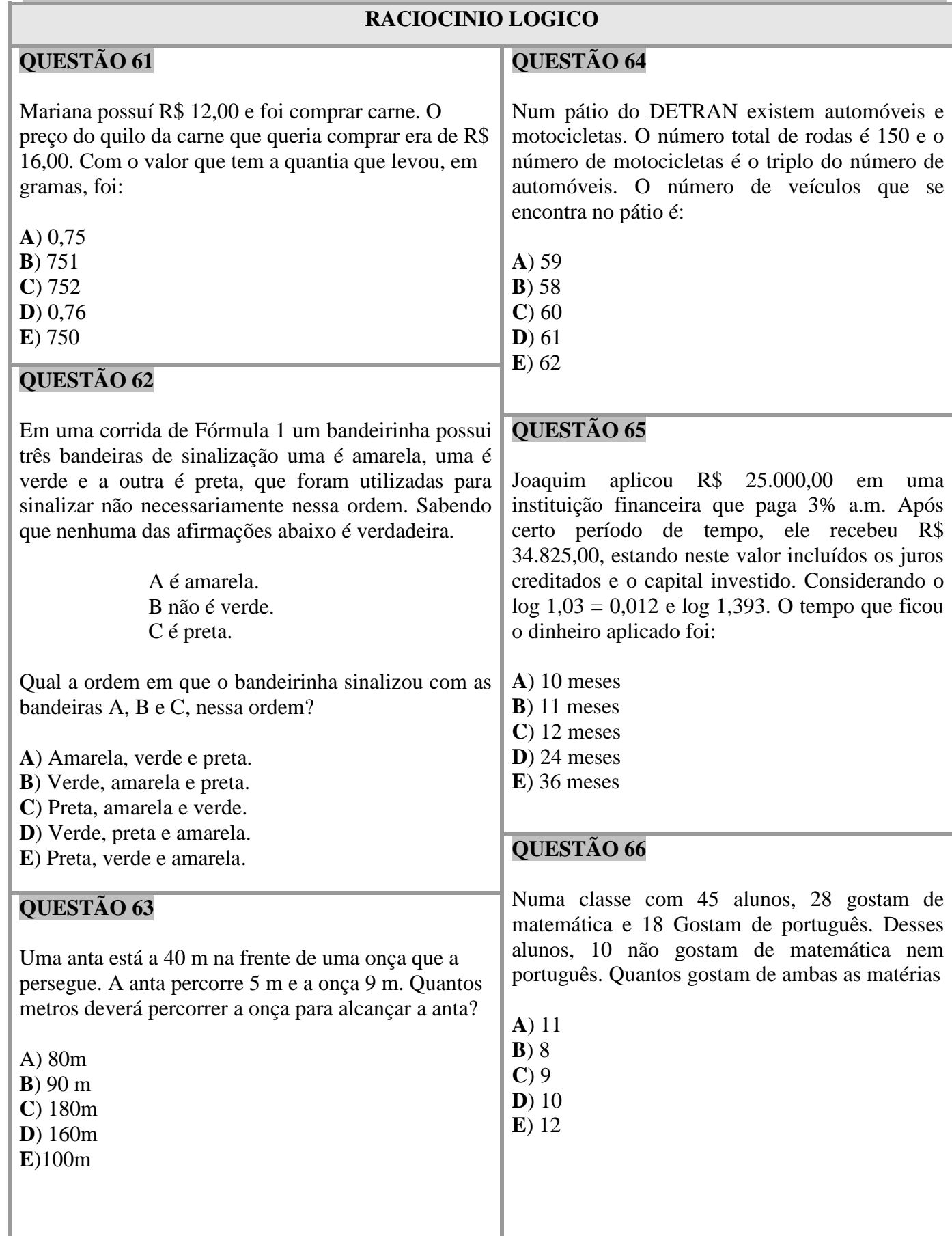

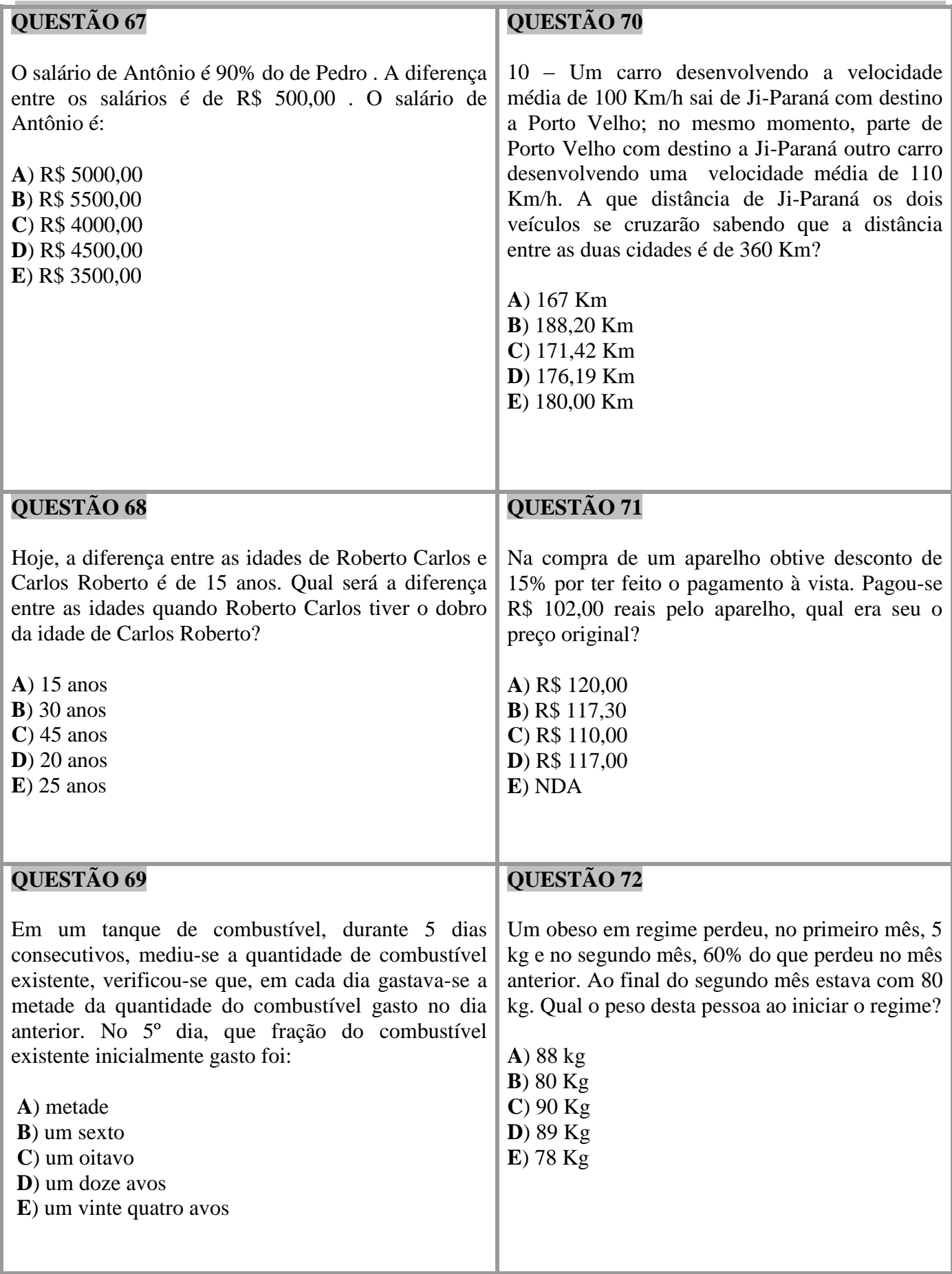

Um terreno inclinado representado pelas paredes verticalizadas, conforme ilustra a figura abaixo, precisa ser nivelado para que se inicie uma construção. De acordo com as medidas dadas, calcule o volume de terra necessário para este serviço.

## **QUESTÃO 75**

Quatro pares de casais de namorados divertem-se juntos em um baile. Os seus nomes são: Isabel, Joana, Maria, Ana, Henrique, Pedro, Luiz e Rogério. A certa altura podemos constatar que:

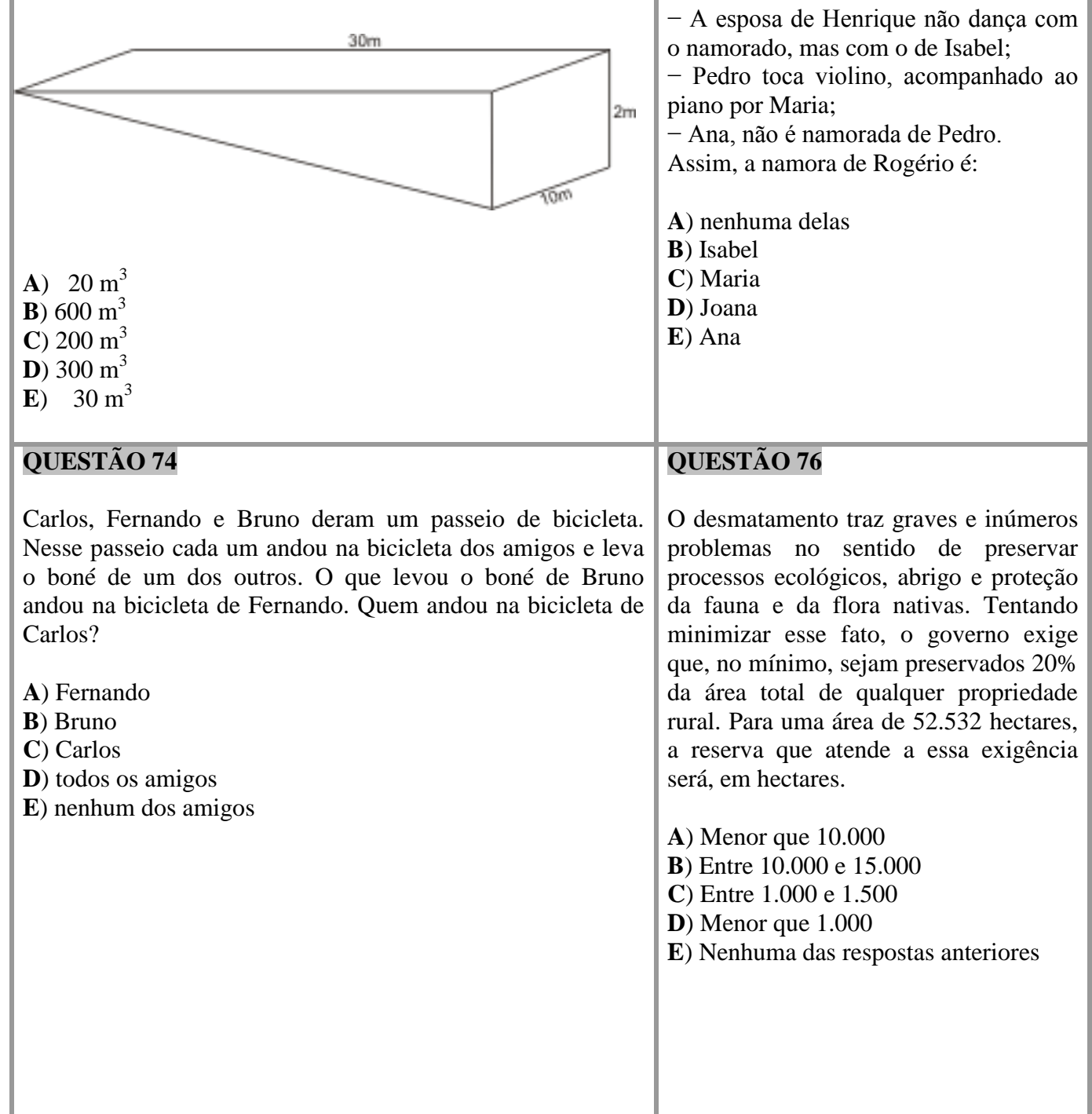

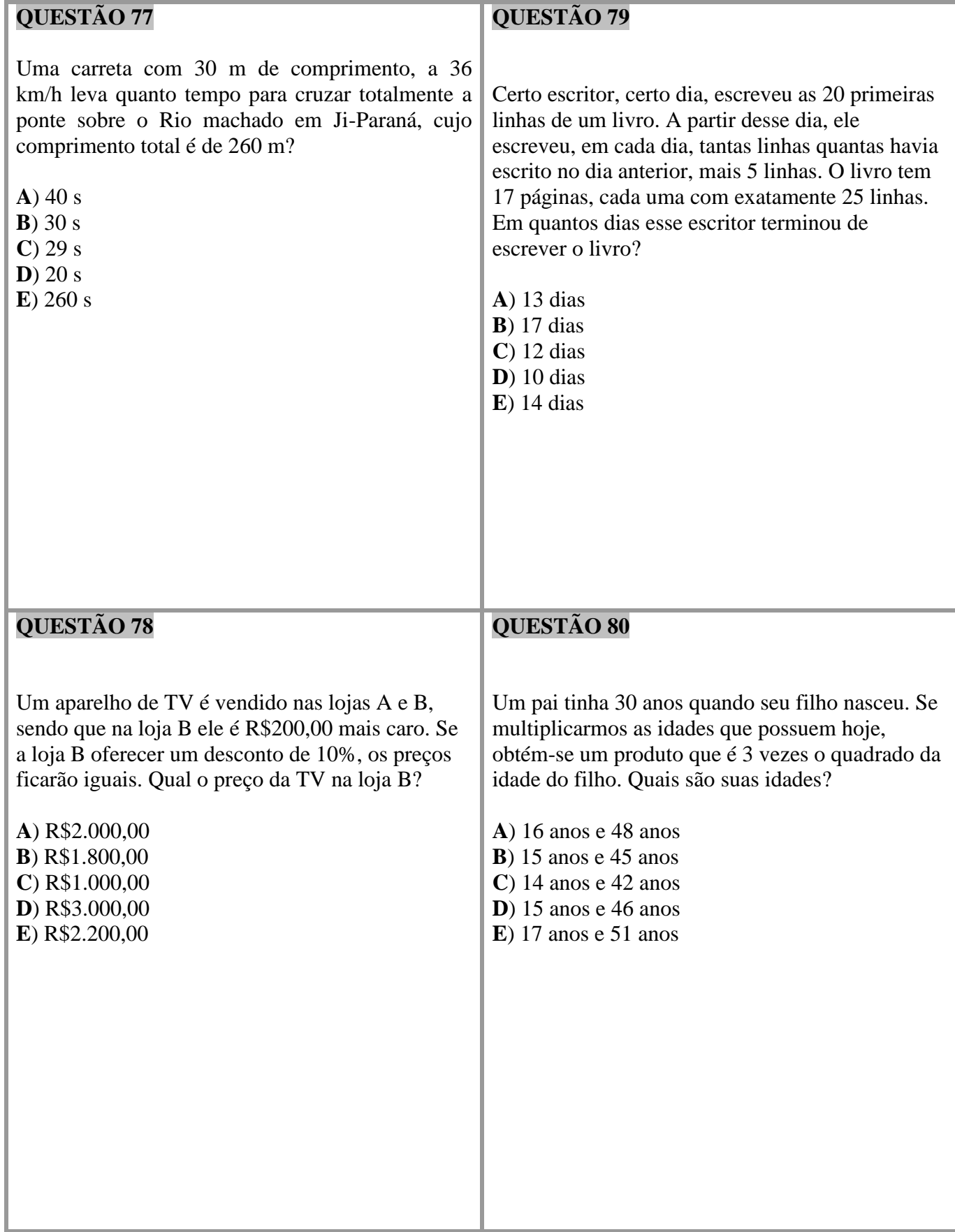